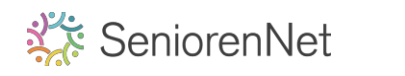

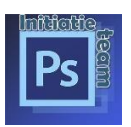

## **Een lettertype downloaden.**

Mac herkend alleen de lettertypes met een ttf of een otf bestandstype (**TrueType**.ttf of een **openType**.otf ).

Open het gedownloade bestand door erop te klikken, dan zie je een voorvertoning van het lettertype, klik op **"instaleren",** en OK.

wanneer het lettertype geïnstalleerd is opent de lettertypecatalogus zich met daarin alle geïnstalleerde lettertypes.

De catalogus kan je ook terug vinden via Finder – Programma's.

## **Geeft je Mac een foutmelding?**

Dan ondersteund de Mac het lettertype niet, ga dan even zoeken via google naar lettertypes of fonds voor Mac, daar vind je zeker wat je zoekt.

**Gratis lettertypes** vind je bij Dafont.com, Fonts.com, Lettertype.net

Ben je meer op zoek naar een speciaal lettertype dan moet je zoeken bij unieke lettertypes, dit zijn grotendeels betalende lettertypes, soms vind je een gratis versie maar die mag je alleen gebruiken voor persoonlijk gebruik.

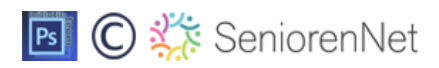